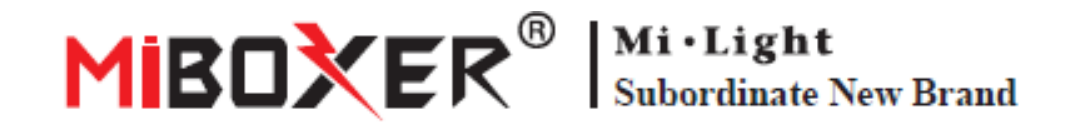

# **Transmetteur LED DMX512**

Modèle : FUTD01

# **Caractéristiques**

Le transmetteur de LED DMX512 peut envoyer les données du protocole DMX512 standard par voie sans fil. Il est utilisé pour transmettre les données sans fil entre le panneau de contrôle DMX512 et notre série de contrôleurs d'ampoules ou de rubans DMX512. En adoptant la fréquence ISM 2.4G, les données sont plus fiables et ne subissent aucun retard lors de la transmission.

Chaque contrôleur DMX d'ampoule / ruban ou chaque groupe de contrôleurs DMX d'ampoule / ruban utilise 5 canaux de communication DMX512, ces 5 canaux peuvent ajuster la luminosité du rouge, du vert, du bleu, du blanc chaud, du blanc froid, de 0% à 100%. Notre transmetteur DMX peut contrôler 16 ampoules / rubans ou 16 groupes d'ampoules / rubans en même temps, il peut transmettre les données DMX512 de 80 canaux en même temps.

## **Fonctions**

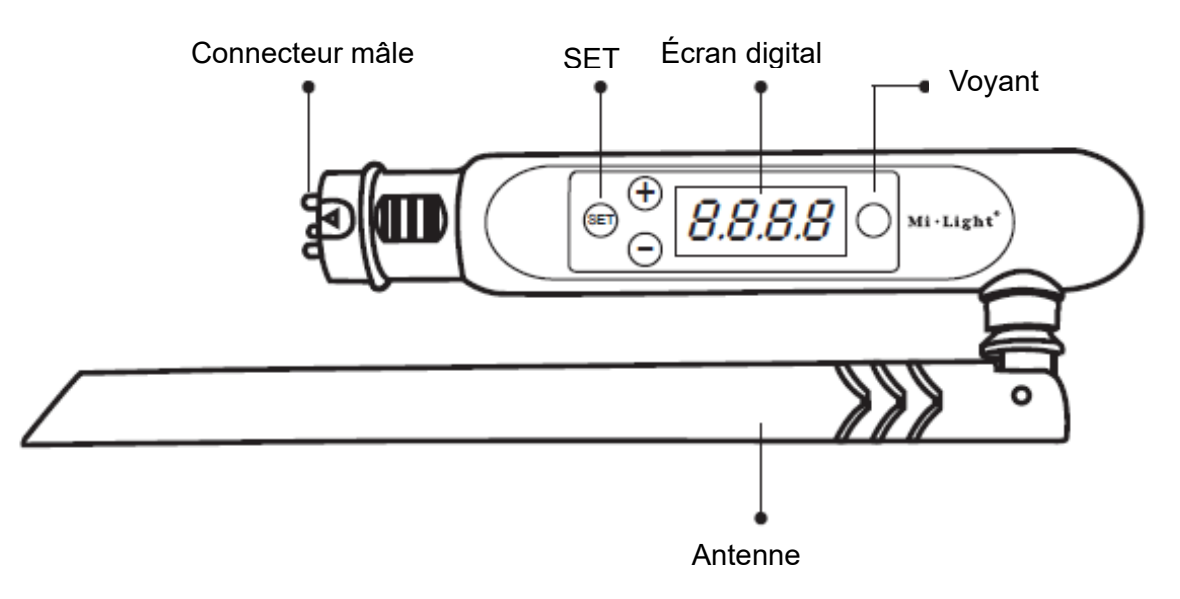

#### **Comment l'utiliser ?**

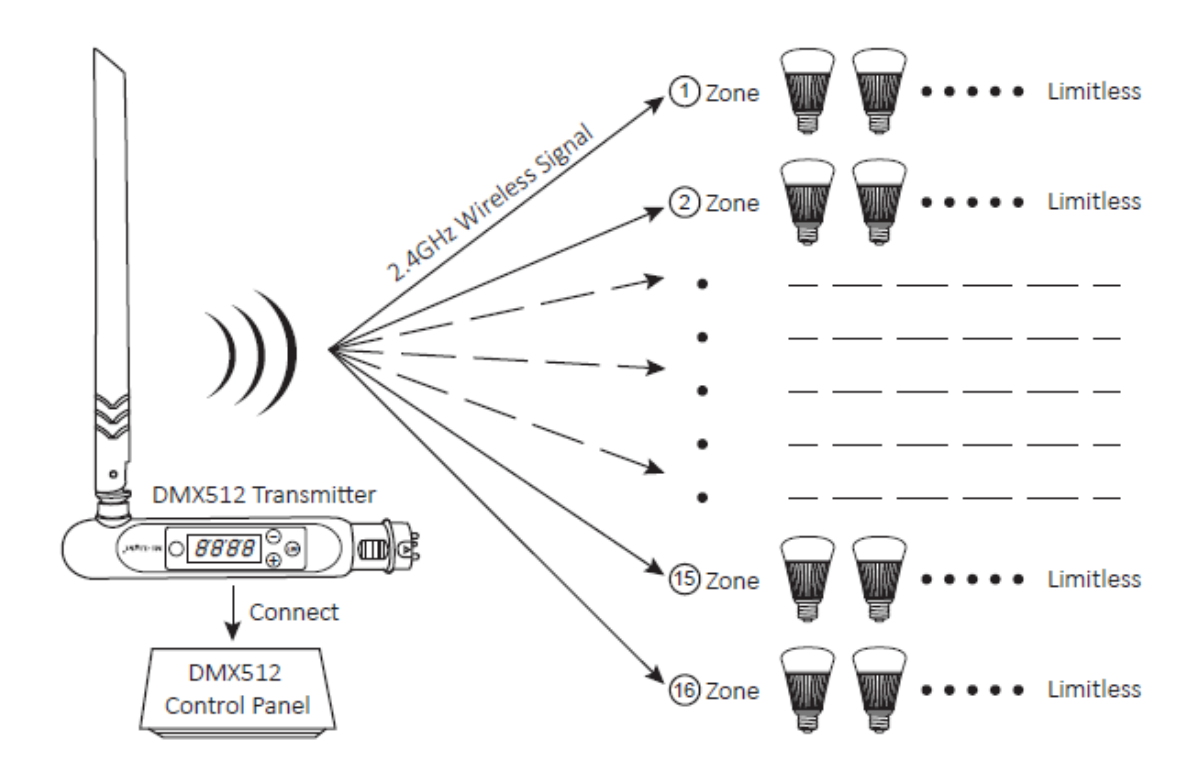

Pour ajuster le premier canal de n'importe quelle ampoule sous n'importe quelle zone (CHXX) ou n'importe quelle adresse (dXXX), il y a deux étapes à suivre, d'abord choisir cette ampoule, puis trouver le canal de couleur rouge, vous pouvez l'obtenir à partir de la formule suivante :

 $\left[ dXXX+ (CHXX-1) \times 5 \right]$  ÷ 16 = Q

1. Lorsque le résultat Q n'est pas un nombre entier et que le rappel est E, appuyez sur Q+1 sous le scanner et choisissez cette ampoule, le rouge est le canal E, le vert est le canal E+1, le bleu est le canal E+2, le blanc chaud est le canal E+3, le blanc froid est le canal E+4.

2. Lorsque le résultat Q est un nombre entier, appuyez sur ce numéro sous le scanner et choisissez cette ampoule, puis le rouge est le 16ème canal, le vert est le 1er canal, le bleu est le 2ème canal, le blanc chaud est le 3ème canal, le blanc froid est le 4ème canal.

### **Définir l'adresse**

- 1. Maintenir ' SET ' jusqu'à ce que dXXX clignote.
- 2. Choisissez l'adresse en appuyant sur '  $+$  ' ou '  $-$  ', il y a un total de 512 adresses.
- 3. Après avoir choisi l'adresse, maintenir ' SET ' jusqu'à ce que dXXX arrête de clignoter

# **Connexion / déconnexion**

Connexion :

Choisissez dans un premier temps l'ampoule DMX en appuyant sur ' + ' ou ' – ', ex : 'CH12' signifie zone 12. Éteindre l'ampoule DMX puis la rallumer, dans les 3 secondes appuyez sur SET 3 fois, l'ampoule clignote doucement 3 fois avec la couleur verte, désormais l'ampoule est liée à la zone 12, il y a un total de 16 zones.

Déconnexion :

Éteindre l'ampoule DMX puis la rallumer, dans les 3 secondes appuyez sur SET 5 fois, l'ampoule clignote rapidement 10 fois avec la couleur rouge, la déconnexion est réussie.

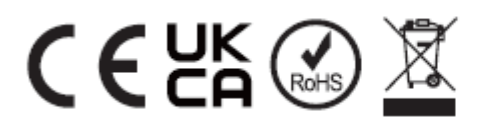

Made in China